## **Pronounce Manager Quick Guide**

## **Sanako\*\***

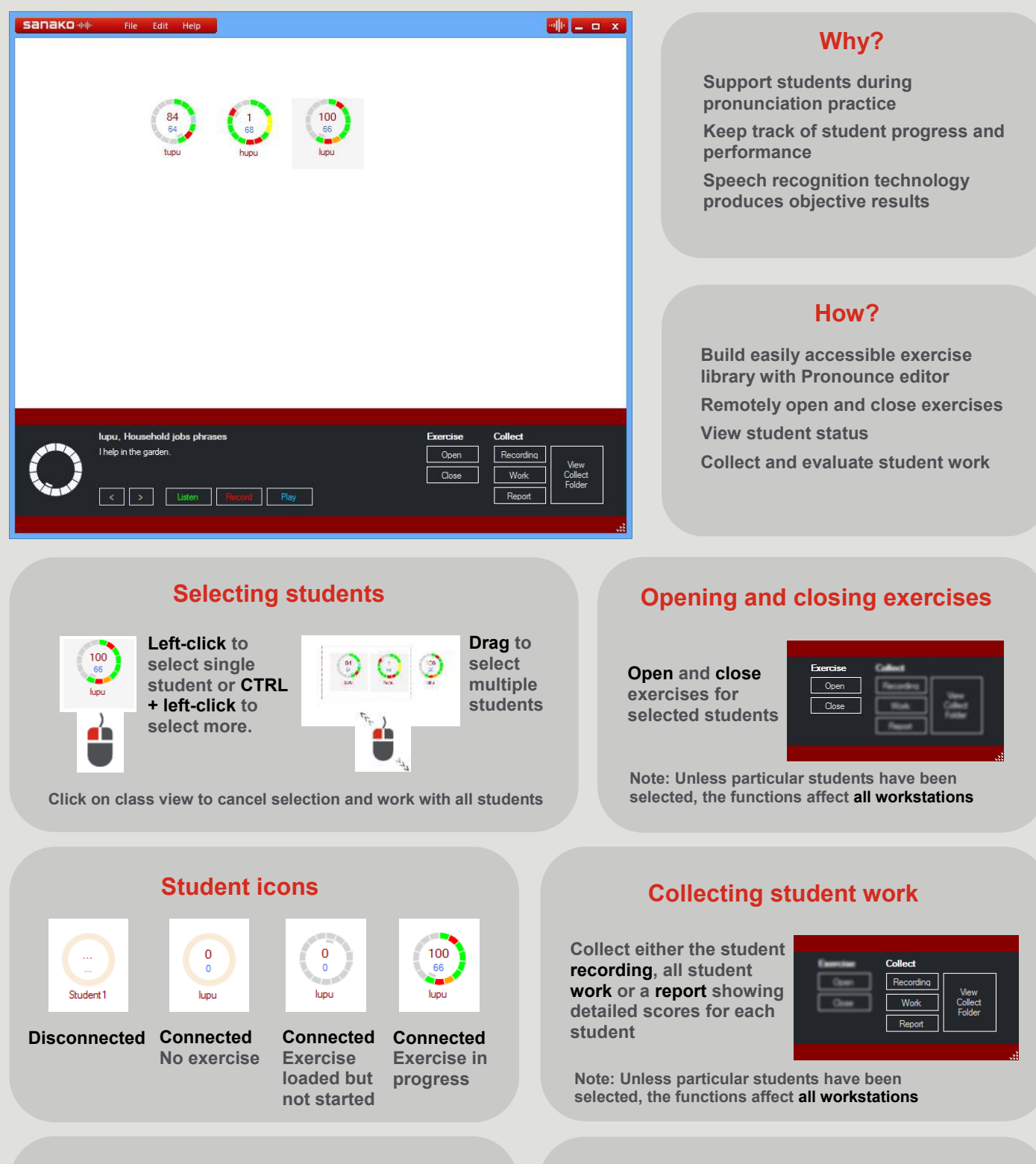

## **Controlling a student application**

**Control the current exercise for the selected student** 

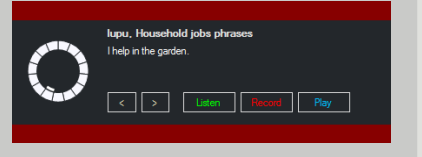

## **Exercise and collection folder**

**The folder for storing exercises and collecting student work is defined in Edit menu — Settings**

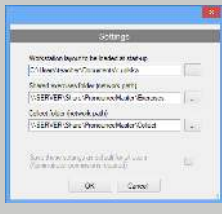

For more information on how to use Sanako Pronounce, go to http://

 $\|\cdot\|_F$